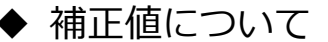

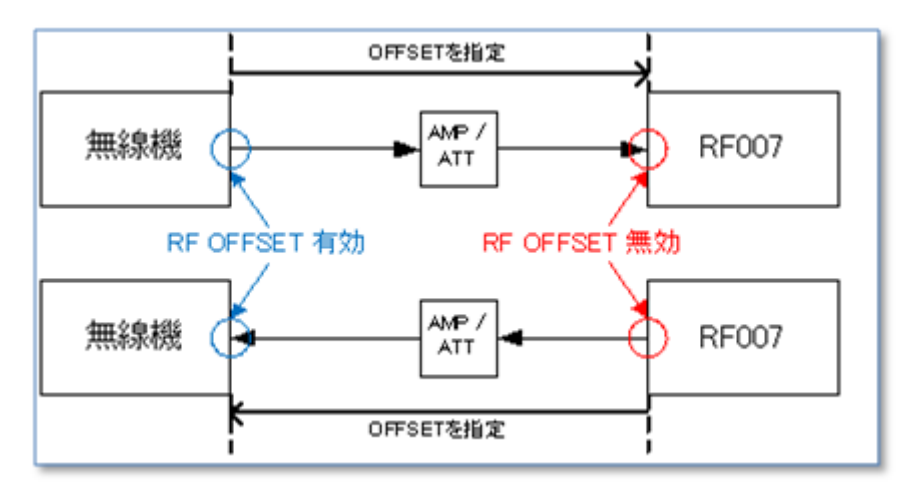

送信機試験のパワーメータや受信機試験の RF 信号発生器レベルは、RF OFFSET 無効の状態で は、本器のコネクタ端におけるレベルを表示・設定しています(上記赤丸)。

[CONFIG]メニューで RF OFFSET を有効にすることで無線機のコネクタ端におけるレベルを表 示・設定することができます(上記青丸)。

本器と無線機の間にゲインがある場合(アンプが挿入されている場合など)は、OFFSET 値に正の値 を入力してください。ロスがある場合(アッテネータが挿入されている場合など)は、OFFSET 値に 負の値を入力してください。

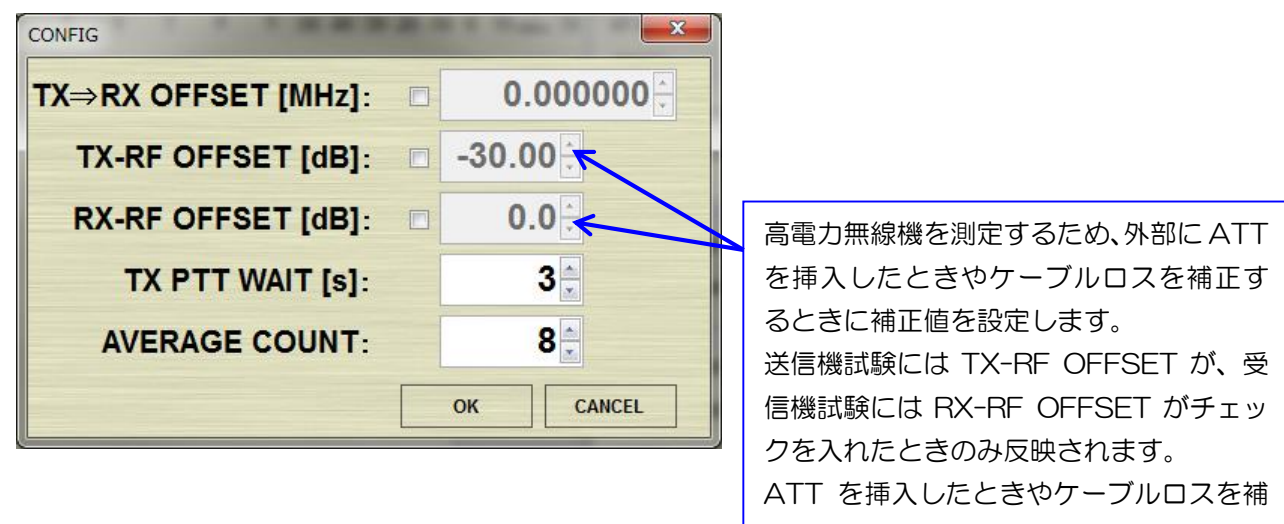

正するときは負の値を設定します。

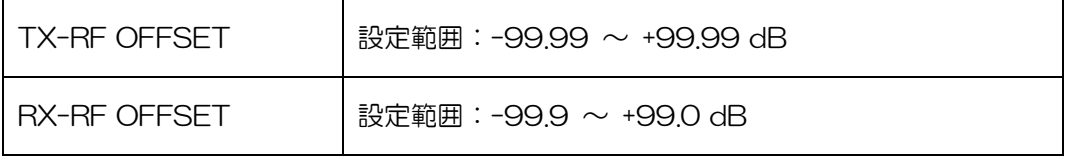